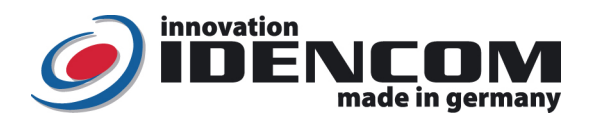

#### Technische Daten (BioKey® BASIC Funktion, ab V12.3-112-2023)

Fingerprint Sensor: Zeilensensor zum Durchziehen, nach jeder Nutzung wird die Fingerabdruckspur automatisch beseitigt, wodurch keinerlei Möglichkeit für einen Missbrauch gegeben wird. Temperaturverträglichkeit: - -20 bis +85 Grad IP Klasse 65 (Wasserdicht vergossen, Außeneinsatz)

Mastercode (Werkeinstellung) (Bitte ändern!)

Wir empfehlen, vor dem Einlernen von Master-/Benutzerfingern einmalig die Hände zu waschen und einzucremmen.

Wenn die Verkabelung zur Stromversorgung richtig und der BioKey® im Lieferzustand (leer) ist, leuchten rote + grüne LEDs konstant. Achtung: im Lieferzustand (leer) ist der Eingang nicht gesichert, da jede fremde Person als Masterfinger bzw. als Benutzerfinger eingelernt werden kann und dieser dadurch die Türöffnung ermöglicht wird, nach der Inbetriebnahme sofort die Masterfinger ausfüllen, Siehe Menü unten.

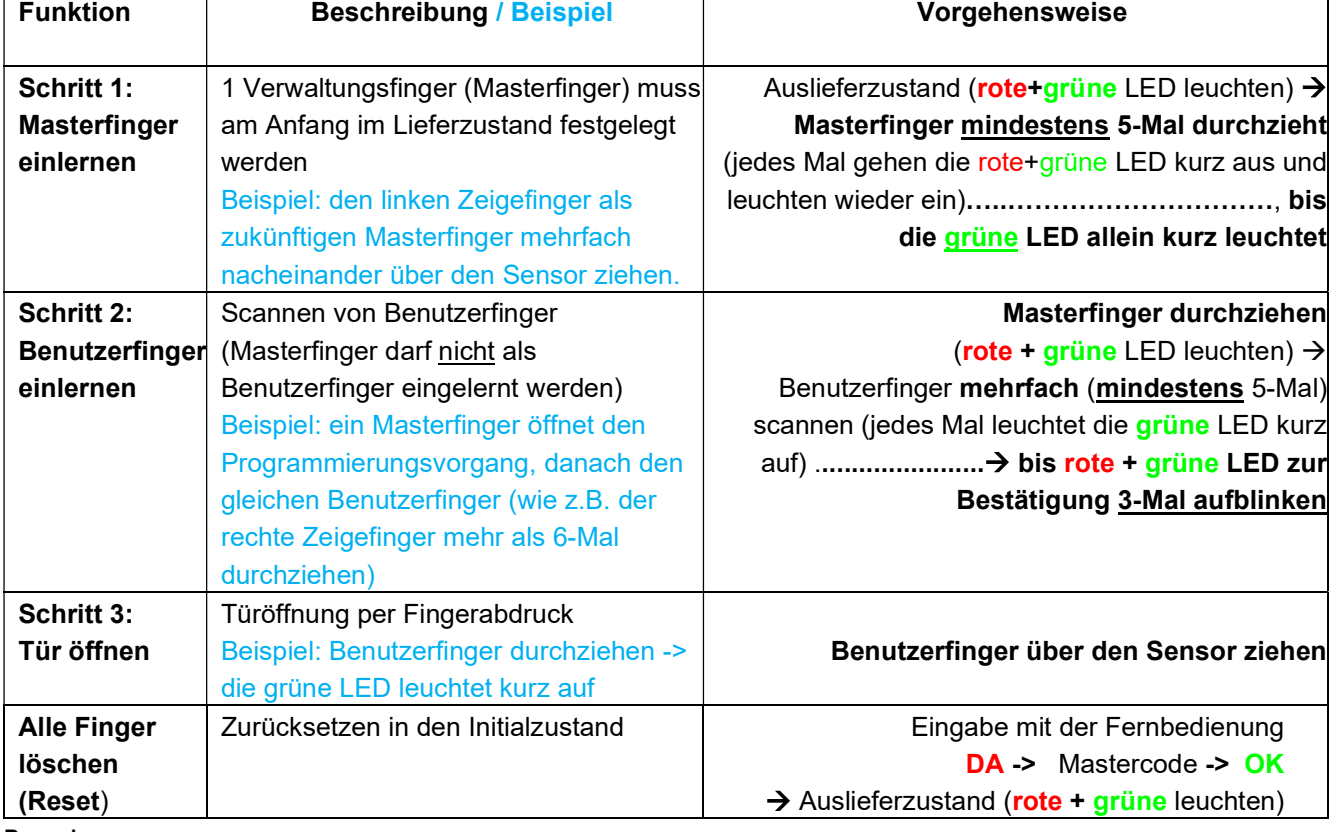

#### Bemerkungen:

1. Masterfinger (z.B. linker Zeigefinger) sind jene Finger (Verwaltungsfunktion), mit denen später Benutzerfinger eingelernt werden können. Benutzerfinger (z.B. rechter Zeigefinger) sind jene Finger, die später die Tür öffnen sollen. Im Lieferzustand (rote + grüne LEDs leuchten konstant) ist der erste erfolgreich eingelernte Finger automatisch Masterfinger. Nachträglich kann zusätzlich 1 x Masterfinger hinzugefügt werden.

2. Aus Sicherheitsgründen verwenden wir einen Zeilen Fingerprint Sensor; bei jeder Nutzung werden die Fingerabdruckspur und die Sensoroberfläche automatisch gereinigt. Es ist daher nicht nötig, die Oberfläche des Fingerprint Sensors zusätzlich mit Wasser oder chemischen Reinigungsmittel zu behandeln. Durch Reinigungsmittel kann der Sensor beschädigt werden!

> Finger über den Sensor ziehen - Tipps: Ziehen Sie **gleichmäßig und mit leichtem Druck**, Achten Sie darauf, dass ein möglichst großer Teil der Fingerlinien über die Sensorzeile gezogen wird.

- 3. Welchen Finger sollten Sie benutzen?
- Bei schlanken Fingern eignet sich der Daumen (z.B. für Griffeinbau) bzw. der Zeigefinger gut Es wird empfohlen, zwei Finger pro Person einzulernen. Jeder Benutzerfinger kann
	- nachträglich erneut eingelernt werden. Je besser der Aufnahmequalität, desto robuster ist die Wiedererkennung. Als Ergebnis sollte die Fingererkennung einwandfrei sein.

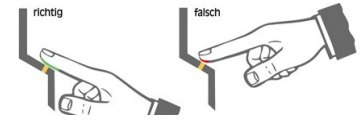

Hinweis zum Betriebszustand:

ist die blaue LED vorhanden: blaue LED leuchtet konstant, ist die blaue LED nicht vorhanden: keine LED leuchtet

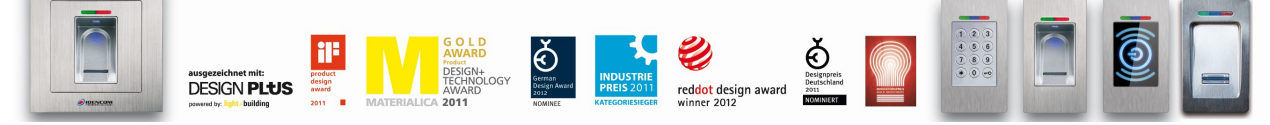

IDENCOM Germany GmbH, Schillerstr. 56-58, 10627 Berlin, Germany<br>E-Mail: info@idencom.com www.idencom.com January 23 – Prin

E-Mail: info@idencom.com www.idencom.com January 23 – Printed in Germany - All rights reserved

BioKey® is a registered trademark of IDENCOM AG Switzerland (Schweiz / Suisse / Svizzera / Svizra). All other names are the property of there respective owners.

# II. Alle Funktionen im Detail

# 1. Ein Masterfinger einlernen

- Voraussetzung: Gerät ist initialisiert (rote + grüne LED leuchten dauerhaft. Ansonsten siehe "Reset")
- $\checkmark$  Den Masterfinger über den Sensor ziehen, rote + grüne LED gehen kurz aus und leuchten wieder konstant
- $\checkmark$  Den Masterfinger zum zweiten Mal über den Sensor ziehen, rote + grüne LED gehen kurz aus und leuchten wieder konstant
- √ Vorherige Schritte mehrfach (mindestens noch 3-Mal) wiederholen.......
- √ Zum Schluss den Masterfinger über den Sensor ziehen, grüne LED leuchtet kurz als Bestätigung zum Abschluss
- Wenn der Masterfinger erfolgreich eingelernt ist, befindet sich das Gerät im Betriebszustand.
- 2. Benutzerfinger einlernen (Masterfinger dürfen nicht als Benutzfinger eingelernt werden!) Voraussetzung: Gerät befindet sich im Betriebszustand
- $\checkmark$  Einen Masterfinger über den Sensor ziehen, rote + grüne LED leuchten kurz auf
- Wenn die Masterfinger Wiedererkennung schwierig: Mastercode->OK als Alternativ zum Masterfinger (Fernbedienung Eingabe)
- $\checkmark$  Einen Benutzerfinger mehrmals (mindestens 5-Mal) über den Sensor ziehen, nach jeder erfolgreichen Aufnahme leuchtet die grüne LED als Bestätigung.
- $\checkmark$  bis rote + grüne LEDs zur Bestätigung dreimal blinken.
- 3. Benutzercode einlernen ( 4 bis 6-stelliger Code)
- $\checkmark$  Mastercode -> OK-> E -> Benutzercode -> OK -> Benutzercode (Wiederholung) -> OK
- 4. Identifikation (Türöffnung per Fingerabdruck oder per Benutzercode) Voraussetzung: Gerät befindet sich im Betriebszustand
- ← Den Benutzerfinger über den Sensor ziehen **oder Benutzercode -> OK** (Eingabe mit der Fernbedienung)
- Bei erfolgreicher Identifikation leuchtet die grüne LED auf, ansonst rote LED. Schritt 4 wiederholen.
- 5. Benutzercode löschen (alle Benutzercode deaktiviert)
- Mastercode -> OK-> D -> Benutzercode -> OK
- 6. Reset: Alle Finger (einschl. Masterfinger) löschen Mastercode (6-stelliger Code, Werkeinstellung)

Eingabe mit der Infrarot Fernbedienung direkt vor dem Leser:

DA -> Mastercode -> OK Danach ist das Gerät wieder im Auslieferzustand (rote + grüne LED leuchten konstant)

-----------------------------------------

# Änderung des Mastercodes (sehr wichtig):

# D-> E-> alter Code -> OK -> neuer Code -> OK -> neuer Code -> OK

- ▶ Hinweis: Eine weitere Möglichkeit zum Reset (nur wenn eine Blackbox vorhanden ist): "Delete" Taste auf der Blackbox Platine (geschützt, im Innenbereich) für 5 Sekunden gedrückt halten, bis alle LEDs konstant leuchten.
- Alle Reset Variante führen zu einer Rücksetzung zur Werkeinstellung.

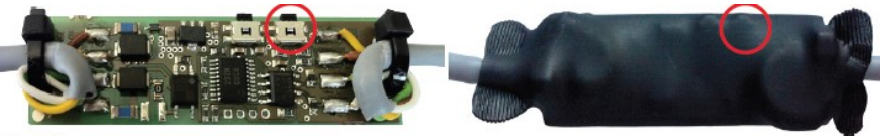

**Black Box** 

- 7. Fingeraufnahme Sensibilität Einstellung Masterfinger -> Stufe Eingabe (zwischen 1 bis 5, wobei 1 die geringste Stufe ist) -> OK
- Wenn die Masterfinger Wiedererkennung schwierig: Mastercode->OK als Alternativ zum Masterfinger (Fernbedienung Eingabe)

# 8. Masterfinger nachträglich hinzufügen

- $\checkmark$  Mit bereits erfasstem **Masterfinger** den Programmiervorgang eröffnen
- Wenn die Masterfinger Wiedererkennung schwierig: Mastercode->OK als Alternativ zum Masterfinger (Fernbedienung Eingabe)
- Tasten E und die Ziffer 0 der Infrarot Fernbedienung nacheinander drücken
- Einen neuen Masterfinger einlernen (mindestens 5-Mal über den Sensor ziehen)
- $\checkmark$  bis rote + grüne LED zur Bestätigung 3-mal blinken
- 9. Relaiszeit (E-Öffner Öffnungszeit) Einstellung
- Masterfinger -> RT -> Dauer in Sec (1 bis 65 sec) -> OK
- 2/2 Wenn die Masterfinger Wiedererkennung schwierig: Mastercode->OK als Alternativ zum Masterfinger (Fernbedienung Eingabe)

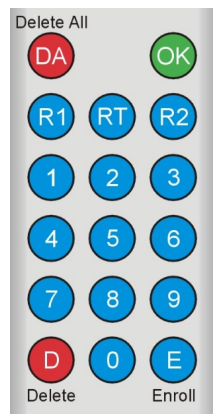